# **What is the "ordering guide"**

The use of ordering guide will be presented on our most popular portable analyser – GA-21plus

GA-21plus analyser has flexible construction. To fit the analyser to customer's needs it is necessary to define all the construction options and equipment.

Subject of selections are:

- type of the analyser's casing
- type of electric plug
- the amount and type of electrochemical cells  $(1 \div 6 \text{ sensors})$
- the amount and type of NDIR sensors  $(0+2)$  sensors)
- additional equipment, like:
	- Built-in gas dryer
	- MANUS remote control
	- type of gas probe and probe holder

Naturally, each change in the configuration changes the end price of the analyser.

Not all of the possible sensors' combinations have practical sense. Sensors, besides the gas type also differ in measurement range (in some cases the difference is significant).

In a consequence, configuring an optimal device is not an easy task and requires good knowledge about our analysers and orientation in gas analysis problems.

Our consultants gladly assist our customers in case of any doubts both via email or phone.

This is a conventional method of customer support, according to schematic: customer's inquiry – madur's offer – consultations – correction in the inquiry - consequent offer. This method of getting the right device configuration is inconvenient and long.

To simplify this system we allow customer to self-configure and immediately learn the price of an analyser (for logged in clients only) with our online Ordering guide.

The Ordering guide allows to compare configurations of the analyser with different amount and ranges of the sensors. Chosen configuration can be sent via email to our sales team for an opinion or precise price offer.

# **How to get to the Ordering guide**

1. while on the madur website choose Products then Portable analysers and finally GA-21plus

#### 2. Choose the third tab (counting from the left), which is tagged Ordering Guide

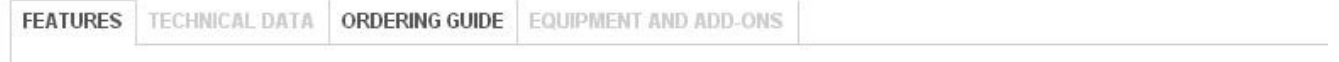

It is also possible use the shortcut to get to the Ordering guide for few most popular analysers, got to shop menu, and choose GA-21plus from the drop down menu visible.

# **Ordering guide**

The ordering guide is formed of few separate windows – tables:

#### **1. Analyser's structure options**

Here you can chosoe most important options, type of the casing (soft bag or hard container), type of mains power plug, additional gas channel for sensitive sensors or built in minidryer. All choices from particular window can be deleted with a reset button on the bottom of each window.

#### 2. **Gas sensors – electrochemical cells**

In this window you can choose all available electrochemical sensors, their amount and range. GA-21 is equipped with 6 sensor bays for electrochemical sensors. Bay 1 to 3 are booked accordingly for oxygen, carbon monoxide and nitric oxide sensors. Our analyser is always equipped with the sensors for oxygen and carbon monoxide. The window protects the client from selecting a sensor for particular gas in more than one place.

#### **3. Gas sensors – NDIR sensors**

All NDIR sensors can be selected here. The analyser is equipped with 2 NDIR sensor's bays. It is worth mentioning that the carbon monoxide sensors are available in both electrochemical and NDIR sensors windows, but ranges above 1% are available only in NDIR sensors window. This window protects client from choosing particular type of sensor in more than one place within the window.

### **4. Analyser's accessories**

When the most important choices have been made, it is time to select accessories for the analyser. Because gas probes and probe holders are described on a separate page, here you will find links to these pages. These parts can be also chosen with their own ordering guides and later added to the main configuration. Additionally Pitot tube and ambient temperature sensors can be chosen in this window.

#### **5. SP Additional equipment and selected spare parts**

This window contains additional accessories and selected spare parts. Choice can be made by ticking required element and/or typing the amount. The analyser, by default is equipped with some of the mentioned parts, like print paper, so selecting that element means you order a spare part.

#### **6. CQ Comments and Questions**

All additional requests, questions and needs can be mentioned in here. The text will be added to the final document.

# **7. OS Order Summary**

Pressing the refresh button in this window will display current configuration with madur stock codes. After selection, madur names for the whole configuration are also available. This list can be copied to clipboard and later sent to our sales team for a price offer. Please note that each change in the configuration must be finalised with a refresh button in the last window on the bottom. This action insures that the final configuration is displayed.